# What is SEER Data & SEER\*Stat Software?

The SEER research data include SEER incidence and population data associated by age, sex, race, year of diagnosis, and geographic areas (including SEER registry and county). SEER releases new research data every Spring based on the previous November's submission of data. For more information visit: <https://seer.cancer.gov/data-software/>

- Use SEER data to address multiple topics; for example, you can: Examine stage at diagnosis by race/ethnicity.
- Calculate survival by stage at diagnosis, age at diagnosis, and tumor grade or size.
- Determine trends and incidence rates for various cancer sites over time.

### SEER Data Products Available

SEER has two data products available, accessible here: <https://seer.cancer.gov/data/access.html>

- 1) SEER Research no eRA Commons account required.
- 2) SEER Research Plus This requires user authentication with an eRA Commons or an HHS account.
	- $\checkmark$  Access to additional [specialized databases](https://seer.cancer.gov/data-software/specialized.html) require SEER Research Plus access first.

### **NJSCR FACT**

New Jersey State Cancer Registry (NJSCR) provides data annually to SEER, which can be accessed through this request process.

To decide which data product you need, review [https://seer.cancer.gov/data/product-comparison.html.](https://seer.cancer.gov/data/product-comparison.html)

## $\rightarrow$  Before you get started - Rutgers applicants

#### 1. eRA Commons Account Required

SEER Research Plus access requires an eRA Commons account. If you need an account, please contact your eRA Commons provider at your institution:

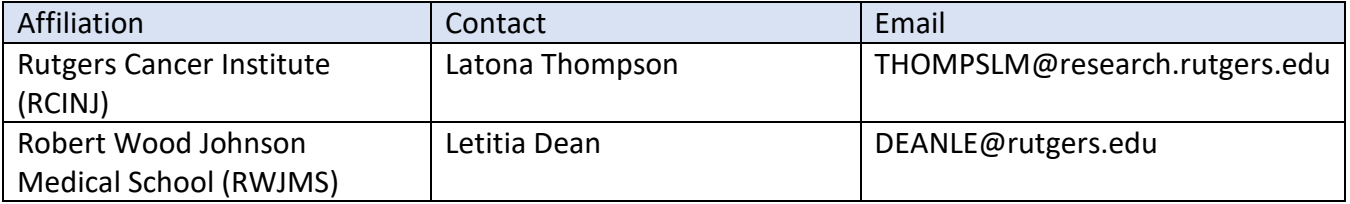

#### 2. Link your eRA Commons Account to Login.gov account

You must link your eRA Commons account to Login.gov. Follow instructions on the access page. [\(https://seer.cancer.gov/data/access.html\)](https://seer.cancer.gov/data/access.html). Here is a snip:

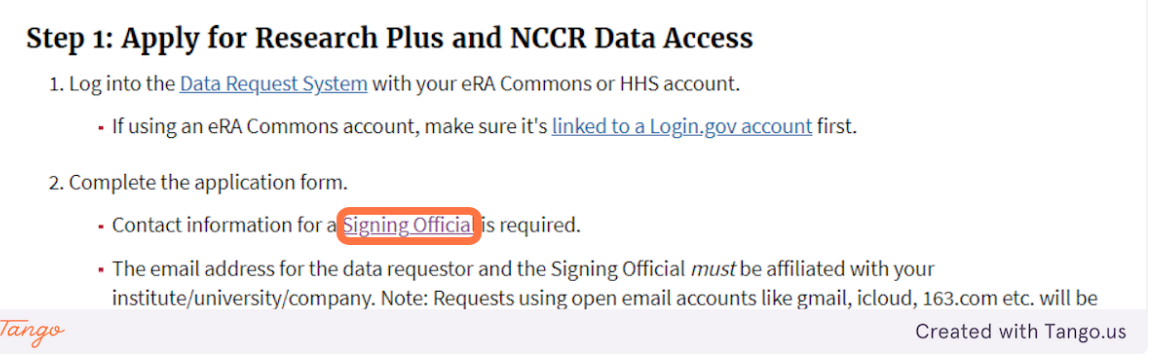

### 3. Authorized Signing Official Required

On the application form, you will need to enter the name of the authorized signing official for your institution.

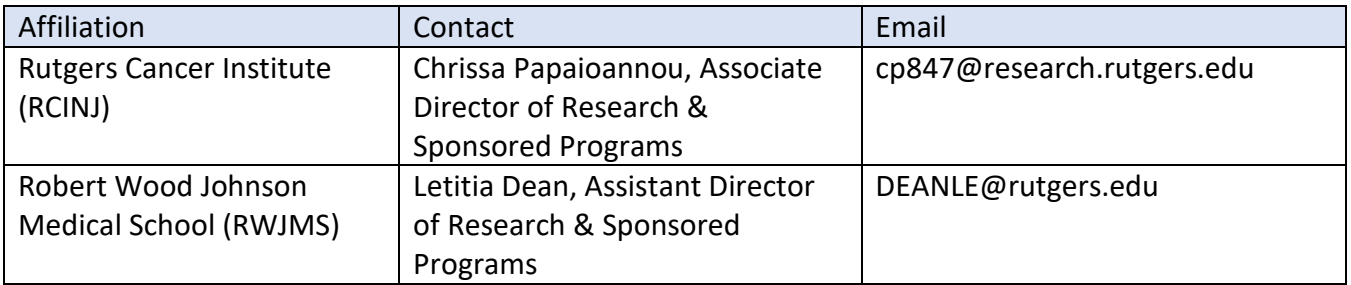

#### Here's a snip of that section:

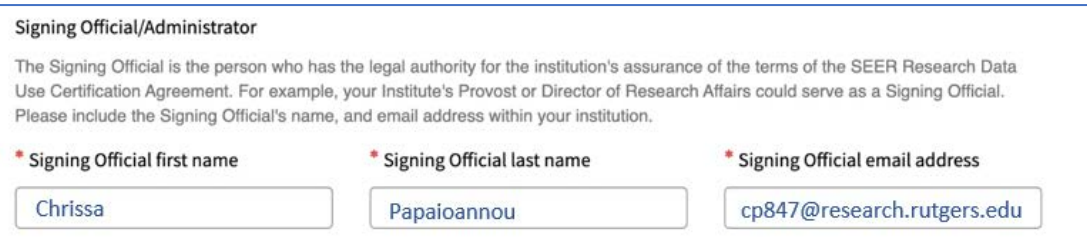

## How do I request the SEER Data?

• Go to https://seer.cancer.gov/data-software/ and click on 'How to Request the Data'

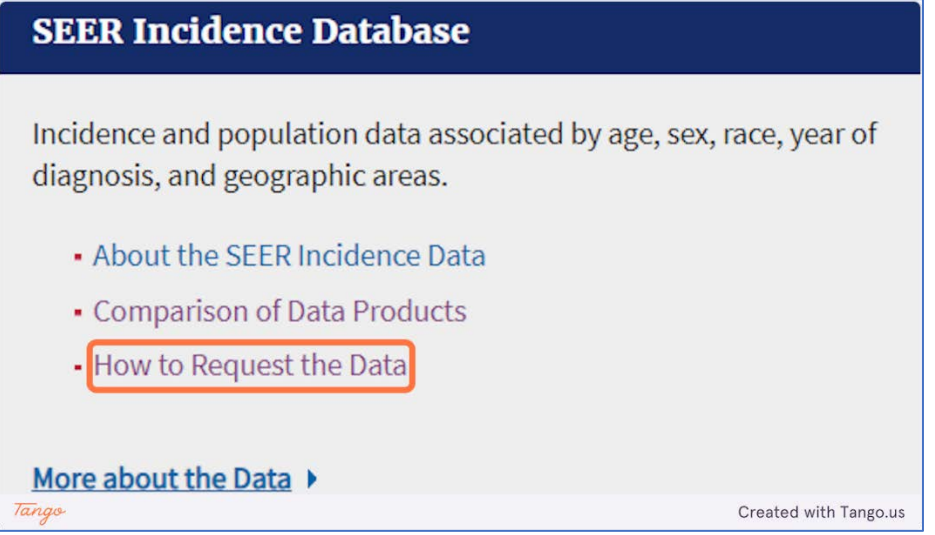

• Click 'Continue to Request Form' and follow instructions

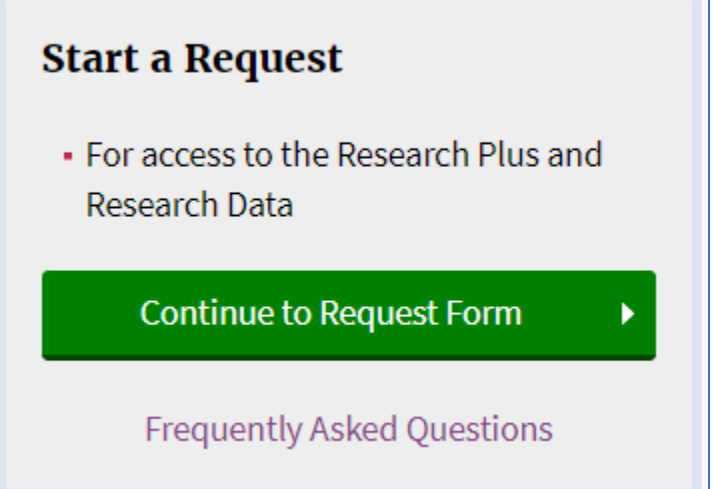

• You will know that your request is complete when you receive a confirmation message. See snip:

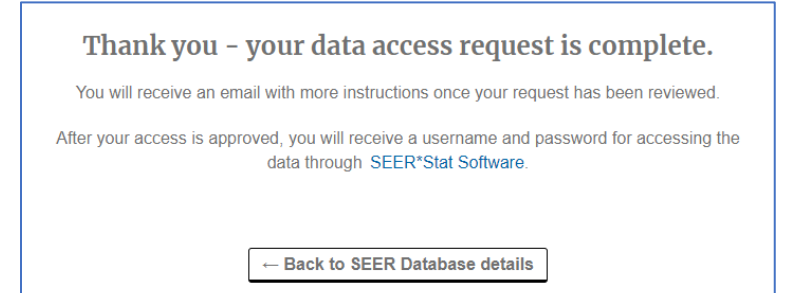